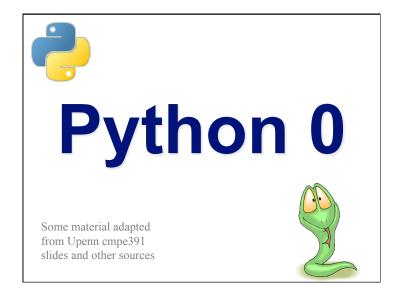

#### **Overview**

- History
- Significance
- Installing & Running Python
- Simple script examples

# **Brief History of Python**

- Invented in the Netherlands, early 90s by Guido van Rossum
- Named after Monty Python
- Open sourced from the beginning, managed by Python Software Foundation
- Considered a scripting language, but is much more
- Scalable, object oriented and functional from the beginning
- Used by Google from the beginning

#### **Python's Benevolent Dictator For Life**

"Python is an experiment in how much freedom programmers need. Too much freedom and nobody can read another's code; too little and expressiveness is endangered."

- Guido van Rossum

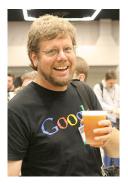

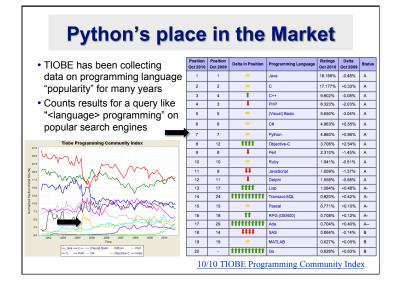

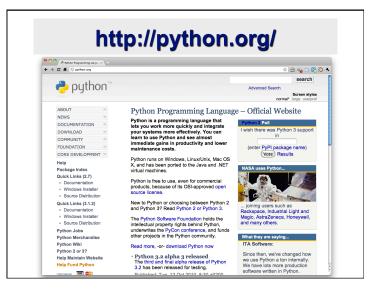

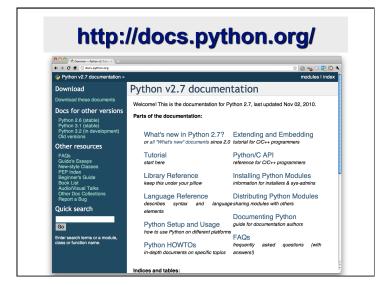

# The Python tutorial is good!

| ← → C ff () docs.python.org/tutorial/inde                                                                                                    | schtmi 🗠 🖻 🖷 🛂 🧏 🔕 🔦                                                                                                    |
|----------------------------------------------------------------------------------------------------|----------------------------------------------------------------------------------------------------|
| Python v2.7 documentation »                                                                                                    | previous I next I modules I index                                                                                                    |
| <ul> <li>Python v2.7 documentation =</li> <li>Previous topic</li> <li>What's New in Python 2.0</li> <li>Next topic</li> <li>1. Wheteing Your Appetite</li> <li>This Page</li> <li>Raport a Bug<br/>Show Source</li> <li>Quick search</li> <li>Enter search terms or a module, class or function name.</li> </ul> | Prevous I next I modules I index The Python Tutorial Release: 2.7 Date: November 02, 2010 Python is an easy to learn, powerful programming language. It has efficient high-fevel data structures and a simple but effective approach to object-oriented programming, Python's elegant syntax and dynamic typing, together with its interpreted nature, make it an ideal language for scripting and rapid application development in many areas on most platforms. The Python interpreter and the extensive standard library are feely available in source or binary form for all major platforms from the Python Web site, http://www.python.org/, and may be freely distributed. The same site also contains and feithbutions of and pointers to many free third party Python modules, programs and                             |
|                                                                                                    | tools, and additional documentation.<br>The Python interpreter is easily extended with new functions and data types<br>implemented in Cor C++ (or other languages callable from C). Python is also suitable<br>as an extension language for customizable applications.<br>This tutorial introduces the reader informally to the basic concepts and features of the<br>Python language and system. It helps to have a Python interpreter handy for hands-<br>on experience, but all examples are self-contained, so the tutorial can be read off-line<br>as well.<br>For a description of standard objects and modules, see The Python Standard Library.<br>The Python Language Reference gives a more formal definition of the language. To<br>write extension in C or C++ - read Extending and Embedding the Python Interpreter |

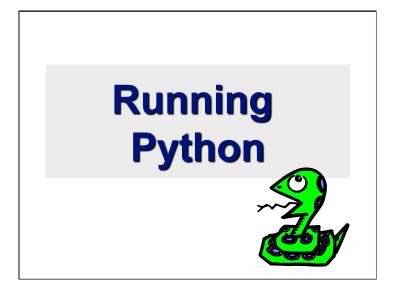

# **The Python Interpreter**

- Typical Python implementations offer both an interpreter and compiler
- Interactive interface to Python with a read-eval-print loop

[finin@linux2 ~]\$ python Python 2.4.3 (#1, Jan 14 2008, 18:32:40) [GCC 4.1.2 20070626 (Red Hat 4.1.2-14)] on linux2 Type "help", "copyright", "credits" or "license" for more information. >>> def square(x): ... return x \* x ... >>> map(square, [1, 2, 3, 4]) [1, 4, 9, 16]

#### >>>

# Installing

- Python is pre-installed on most Unix systems, including Linux and MAC OS X
- The pre-installed version may not be the most recent
- Two "latest versions"
  - 2.7 released 7/10 & 3.2 released 10/10
  - Python 3 is a non-backward compatible version which you should not use for 331
- Download from http://python.org/download/
- Python comes with a large library of standard modules

# **Python IDEs and Shells**

- There are many Integrated Development Environments
  - IDLE
  - Eclipse + PyDev
  - Emacs
- · As well as enhanced shells

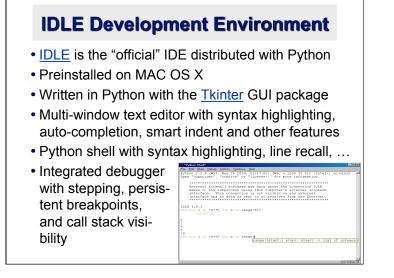

# Eclipse + Pydev

# Pydev

- Pydev is an Eclipse plugin for Python
- Download from <u>http://pydev.org/</u>
- Syntax highlighting, code completion, goto function, debugger, ...

# **Editing Python in Emacs**

- Emacs *python-mode.el* has good support for editing Python, enabled enabled by default for .py files
- Features: completion, symbol help, eldoc, and inferior interpreter shell, etc.

| 00                             | Terminal — ssh — 80×23                 |           |
|--------------------------------|----------------------------------------|-----------|
|                                | Buffers Tools IM-Python Python Help    | $\sim$    |
| <pre>/usr/bin/python</pre>     |                                        |           |
| <pre># primes N will pri</pre> | int the primes <= N                    | - 11      |
| from math import sq            | grt .                                  | - 11      |
| from sys import arg            | JV                                     | - 11      |
| if len(argv) < 2:              |                                        | - 11      |
| print "usage: p                | primes N"                              | - 11      |
| exit()                         |                                        |           |
| max = int(argv[                |                                        |           |
| max - Inc(argv[                | [1])                                   | - 11      |
| ief is_prime(n):               |                                        | - 11      |
|                                | returns True if n is a prime number""" |           |
| for i in range(                |                                        |           |
| if 0 == n %                    |                                        |           |
| return                         | False                                  |           |
| return True                    |                                        |           |
|                                |                                        |           |
| for n in range(1,ma            |                                        | <b></b>   |
| :**-F1 primes.                 | .py (Python)L1Top                      | · · · · · |
| Mark set                       |                                        |           |

# **Emacs as a Python IDE**

- You can fire up a shell in emacs via M-x python-shell
- You can also set up a more powerful Python IDE environment in EMACS
  - <u>Pymacs</u> allows two-way communication between Emacs Lisp and Python
  - <u>Ropemacs</u> provides advanced features such as completion, refactoring, etc

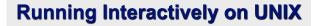

#### On Unix...

% python

>>> 3+3

6

- Python prompts with '>>>'.
- To exit Python (not Idle):
  - In Unix, type CONTROL-D
  - In Windows, type CONTROL-Z + <Enter>
  - Evaluate exit()

# **Running Programs on UNIX**

- Call python program via the python interpreter
  - % python fact.py
- Make a python file directly executable by
  - Adding the appropriate path to your python interpreter as the first line of your file

#!/usr/bin/python

- Making the file executable
  - % chmod a+x fact.py
- · Invoking file from Unix command line
  - % fact.py

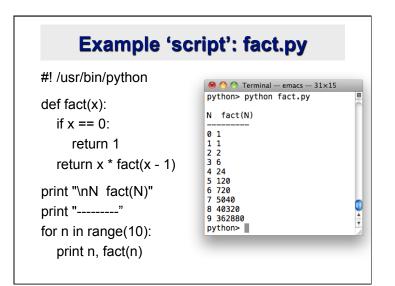

# **Python Scripts**

- When you call a python program from the command line the interpreter evaluates each expression in the file
- Familiar mechanisms are used to provide command line arguments and/or redirect input and output
- Python also has mechanisms to allow a python program to act both as a script and as a module to be imported and used by another python program

# **Another Script Example**

#! /usr/bin/python

""" reads text from stdin and outputs any email addresses it finds, one to a line """

import re

from sys import stdin

# a regular expression for a valid email address
pat = re.compile(r'[-\w][-.\w]\*@[-\w][-\w.]+[a-zA-Z]{2,4}')

for line in stdin:

for address in pat.findall(line):

print address

#### results

python> python email0.py <email.txt bill@msft.com gates@microsoft.com steve@apple.com bill@msft.com python>

# Getting a unique, sorted list

import re from sys import stdin

pat = re.compile(r'[-\w][-.\w]\*@[-\w]-[-\w]+[a-zA-Z]{2,4}')
# found is an initially empty set (a list w/o duplicates)
found = set()
for line in stdin:
 for address in pat.findall(line):
 found.add(address)

# sorted() takes a sequence, returns a sorted list of its elements
for address in sorted(found):
 print address

### results

python> python email2.py <email.txt bill@msft.com gates@microsoft.com steve@apple.com python>

# **Conclusion: Python is ..**

- Popular as a scripting language
- Popular as a general purpose language
- Open sourced
- Interesting from a program language
   perspective
- Easy to learn and use, so being used in many CS 101 courses